# AT89STK-10 Starter Kit

**Hardware User Guide** 

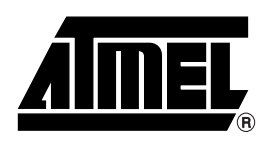

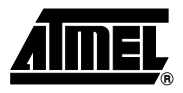

# Section 1

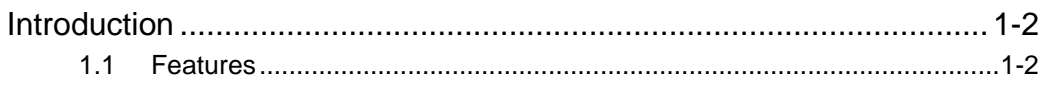

# **Section 2**

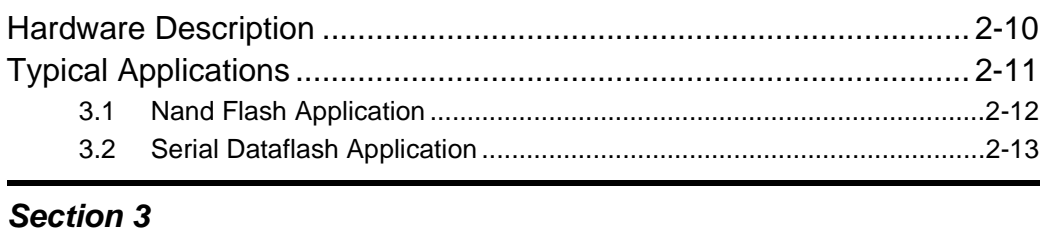

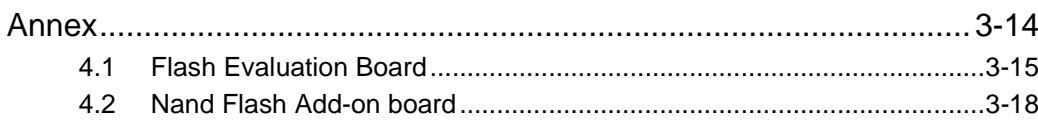

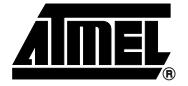

# **Section 1 Introduction**

<span id="page-2-1"></span><span id="page-2-0"></span>This document describes the Flash Evaluation Board dedicated to the AT89C5130/31A and the AT8xC5122D USB microcontrollers. This board is designed to enable an easy evaluation of the Mass Storage USB class using demonstration firmware (refer to firmware Guide). It must be plugged to a CPU board (AT89C5130/31A or AT8xC5122 D evaluation board).

- <span id="page-2-2"></span>**1.1 Features** The Flash evaluation board provides the following features:
	- Support the following microcontrollers :
		- AT89C5130A
		- AT89C5131A
		- AT8xC5122D
	- No external power supply required
		- Power supplied by the USB line via the CPU board (AT89C5130/31A or AT8xC5122 D evaluation board)
	- On board DataFlash memory (ATMEL AT45DB321B, 4MB)
	- Support Nand Flash memory (MICRON MT29F2GO8AABWP, 256MB) Add-on board
	- Support Pluggable DataFlash Card (ATMEL AT45DCB004C, 4 MB)

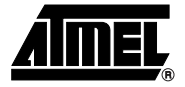

**Figure 1-1.** Flash Evaluation Board

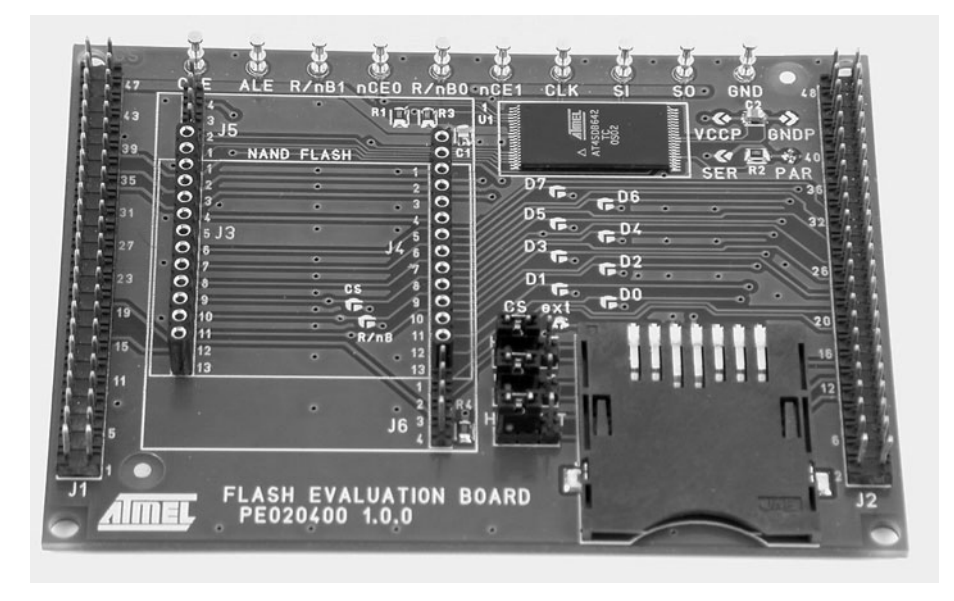

**Figure 1-2.** Flash Evaluation Board with the related memories

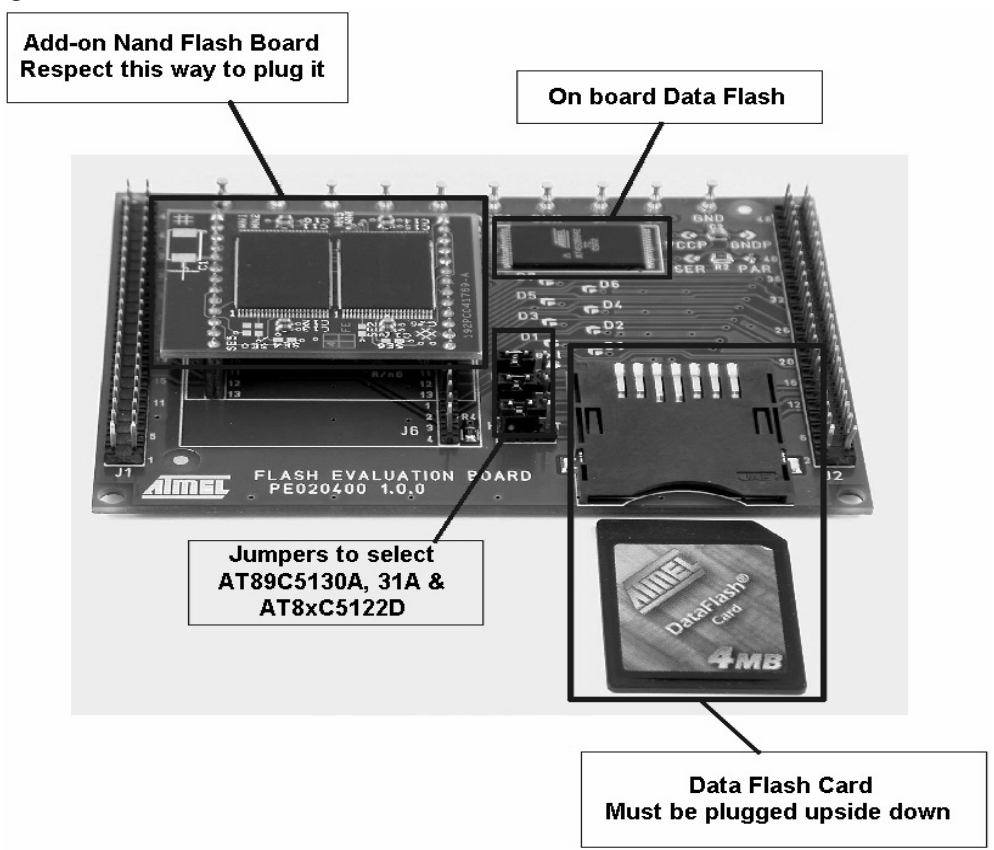

**Section 2**

# **Hardware Description**

# <span id="page-4-2"></span>**2.1 CPU board selection**

<span id="page-4-1"></span><span id="page-4-0"></span>As mentioned above, the Flash evaluation board can be used either with the AT89C5130/31A or AT8xC5122 D. The figure below show the jumpers state to enable each mode :

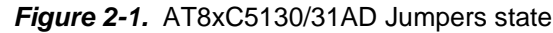

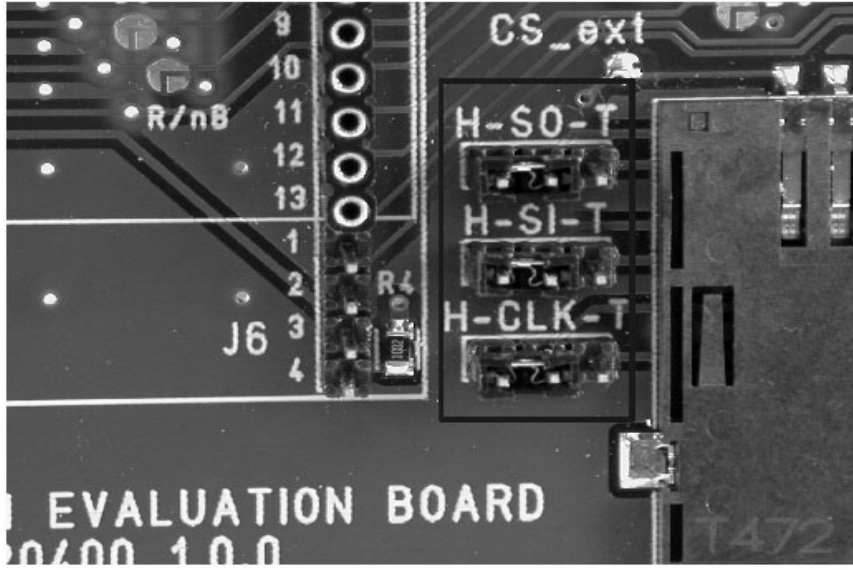

*Figure 2-2.* Jumpers state

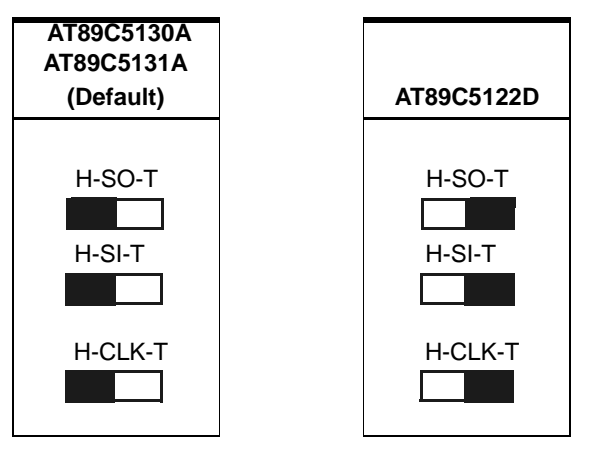

The figures below show how to plug the Flash evaluation board to AT89C5130/31A or AT8xC5122 D evaluation board (AT89STK05 or AT89STK03) :

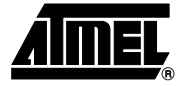

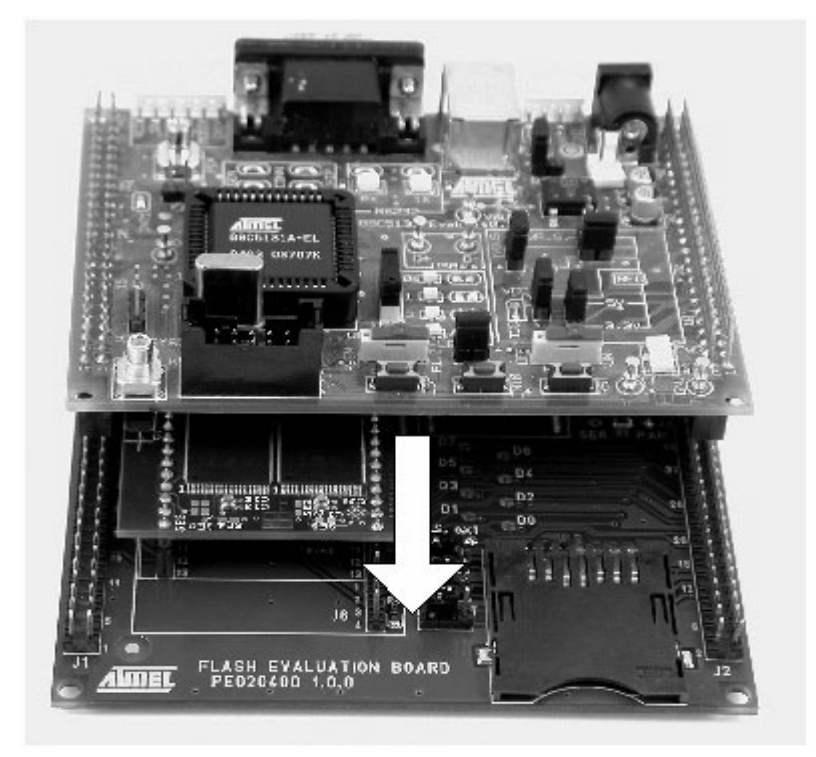

*Figure 2-3.* Flash evaluation board plugged to AT89C5130/31A evaluation board (AT89STK05)

*Warning* : Before plugging the Flash Evoluation Board (AT89STK10) to the AT89C5130/31A evaluation board (AT89STK05), disconnect the three LEDs by removing the solder on solder straps. The figure below shows the location of these solder straps :

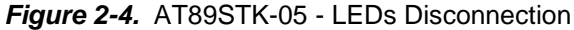

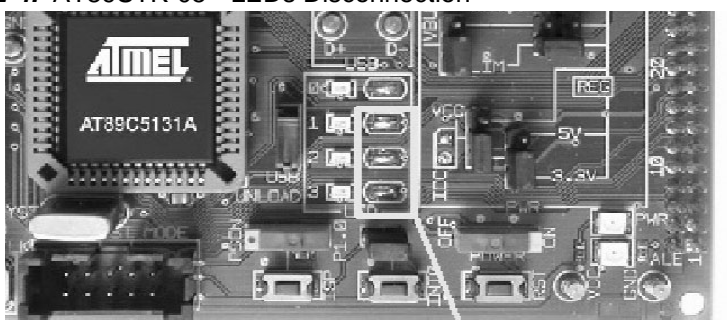

Remove the solder on these solder straps

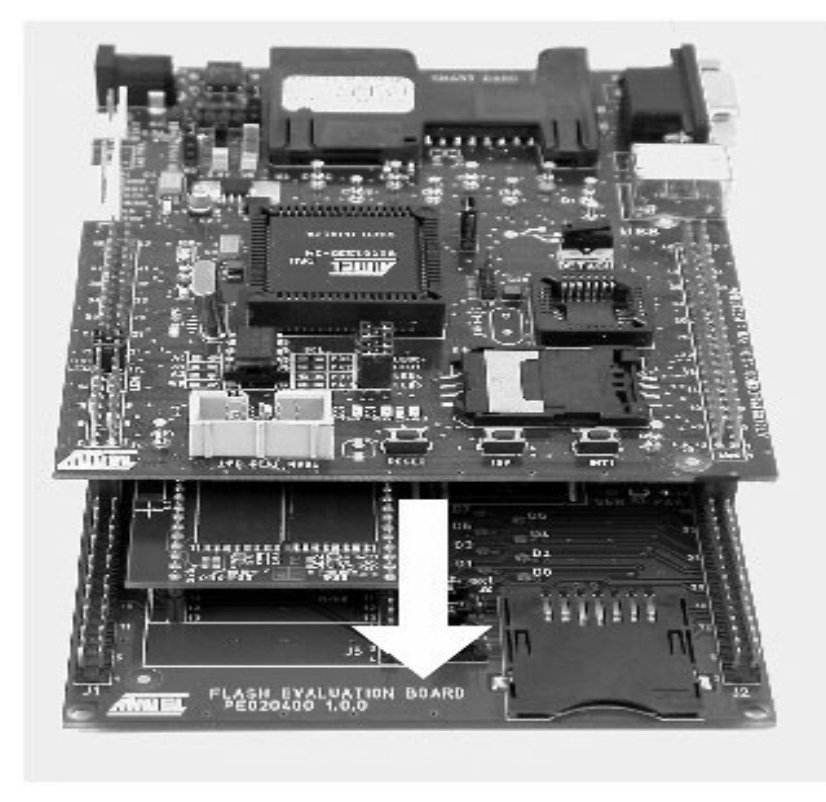

*Figure 2-5.* Flash evaluation board plugged to AT8xC5122D evaluation board (AT89STK03)

<span id="page-6-0"></span>**2.2** Power supply The Flash Evaluation Board power is supplied by the CPU board. The power supply must be set to 3.3V for the AT89C5131A Evaluation board and 3.6V for the AT8xC5122D Evaluation board. The figure 2.5 shows the different possible configurations of the AT89C5130/31A Evaluation board (AT89STK05) and the figure 2.6 shows how to select 3.6V on the AT8xC5122D Evaluation board in the 3.6V power supply configuration :

| Power<br>Source<br><b>Regulation</b> | <b>VBUS</b>                                                                                                    | <b>VBUS and</b><br><b>Current Limiter</b>                                                                                                    | External                                                                                                    |
|--------------------------------------|----------------------------------------------------------------------------------------------------|----------------------------------------------------------------------------------------------------|----------------------------------------------------------------------------------------------------|
| Direct Input                         | PWR.S.<br>puso<br>$\circ$<br>$\circ$<br>OHLIM<br><b>REG</b><br>$vcc-$<br>5V·<br>०<br>$\frac{1}{2}$<br>$-3.3V -$<br>O.<br>$\circ$<br><b>PWR</b>        | PWR.S.<br>VBUS<br>$\circ$<br>lo<br>$\circ$ $\circ$<br>HEIM<br><b>REG</b><br>5V<br>$vcc -$<br>Ο<br>$\frac{1}{2}$<br>$-3.3V -$<br>O<br>O<br><b>PWR</b>              | PWR.S.<br>VBUS<br>$\circ$<br>$\circ$<br><b>OHLIV</b><br><b>REG</b><br>5V<br>VCC<br>١o<br>$\circ$<br>$-3.3V -$<br><b>CC</b><br>$\circ$<br><b>PWR</b>              |
| 3.3V Regulate                        | $PWR.S+$<br>VBUS<br>$\circ$<br>$\circ$<br>OHUM<br><b>REG</b><br>$\Omega$<br>lo-<br>5V<br>$vcc-$<br>$\frac{1}{2}$<br>$3.3V -$<br>$\circ$<br><b>PWR</b> | PWR.S.<br>S<br>$\circ$<br>ä<br>lo<br>$\circ$ $\circ$<br>-EIM<br><b>REG</b><br>$\Omega$<br>$\circ$<br>5V<br>$VCC -$<br>$\frac{1}{2}$<br>$3.3V -$<br>$\circ$<br>PWR | $PWR.S_{\tau}$<br>S<br>Š<br>$\circ$<br>$\circ$<br>$\circ$<br><b>REG</b><br>Ω<br>$\circ$<br>$-5V$<br>$VCC-$<br>$\frac{1}{2}$<br>$3.3V -$<br>$\circ$<br><b>PWR</b> |

*Figure 2-6.* Power supply (3.3V) - AT89C5131A Evaluation Board (AT89STK05)

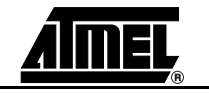

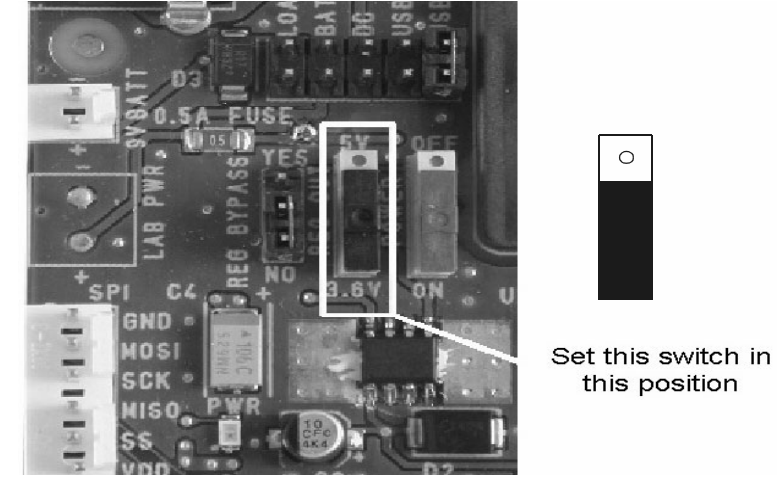

*Figure 2-7.* Power supply (3.6V)- AT8xC5122 D Evaluation Board (AT89STK03)

# <span id="page-7-0"></span>**2.3 Memory selection**

The Flash evaluation board supports three Flash memories (Pluggable Nand Flash, Pluggable DataFlash Card and On board DataFlash). Just one memory can be activated at the same time.

To configure the board with your specific usage, you have to put the solder straps in the right state.

### *Figure 2-8.* Solder straps

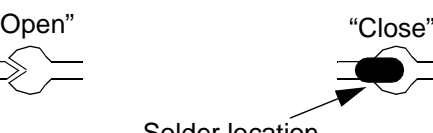

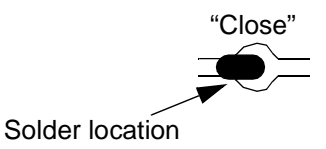

 $\circ$ 

**Figure 2-9.** Solder Straps location

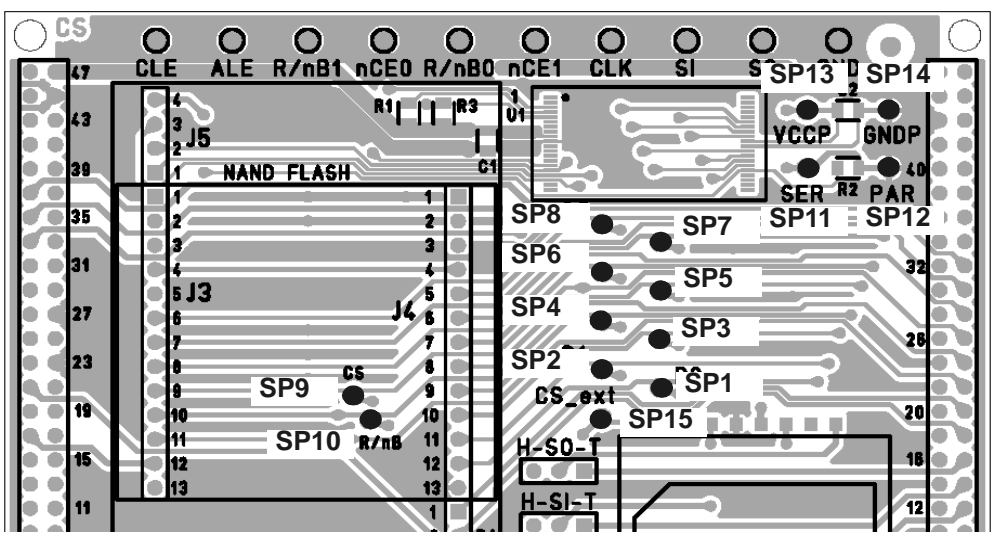

The tables hereunder show the configuration related to each memory mode :

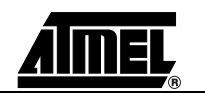

| Reference         | <b>Name</b>       | <b>Function</b>                                            | <b>State</b> |
|-------------------|-------------------|------------------------------------------------------------|--------------|
| SP <sub>1.8</sub> | D <sub>0</sub> .7 | Connect Data P0 on onboard dataflash                       | Open         |
| SP <sub>9</sub>   | СS                | Connect CS of internal dataflash                           | Open         |
| SP <sub>10</sub>  | R/nB              | Connect R/nB on dataflash                                  | Open         |
| SP 11             | <b>SER</b>        | Select DataFlash in serial mode                            | Open         |
| SP <sub>12</sub>  | PAR.              | Select DataFlash in parallel mode                          | Open         |
| SP 13             | VccP              | Connect power supply of parallel<br>interface of DataFlash | Open         |
| SP 14             | <b>GNDP</b>       | Connect ground of parallel interface of<br>DataFlash       | Open         |
| SP 15             | CS ext            | Connect CS of external dataflash                           | Open         |

**Table 1.** Nand Flash Configuration (Default configuration)

**Table 2.** On Board DataFlash Configuration (Serial mode)

| <b>Reference</b>  | <b>Name</b>       | <b>Function</b>                                            | <b>State</b> |
|-------------------|-------------------|------------------------------------------------------------|--------------|
| SP <sub>1.8</sub> | D <sub>0</sub> .7 | Connect bus P0 on onboard dataflash                        | Open         |
| SP <sub>9</sub>   | СS                | Connect CS of internal dataflash                           | Close        |
| SP <sub>10</sub>  | R/nB              | Connect R/nB on dataflash                                  | Close/Open   |
| SP 11             | <b>SFR</b>        | Select DataFlash in serial mode                            | Close        |
| SP <sub>12</sub>  | <b>PAR</b>        | Select DataFlash in parallel mode                          | Open         |
| SP 13             | VccP              | connect power supply of parallel<br>interface of DataFlash | Open         |
| SP 14             | GNDP              | connect gnd of parallel interface of<br>DataFlash          | Open         |
| SP 15             | CS ext            | Connect CS of external dataflash                           | Open         |

**Table 3.** On Board DataFlash Configuration (Parallel mode)

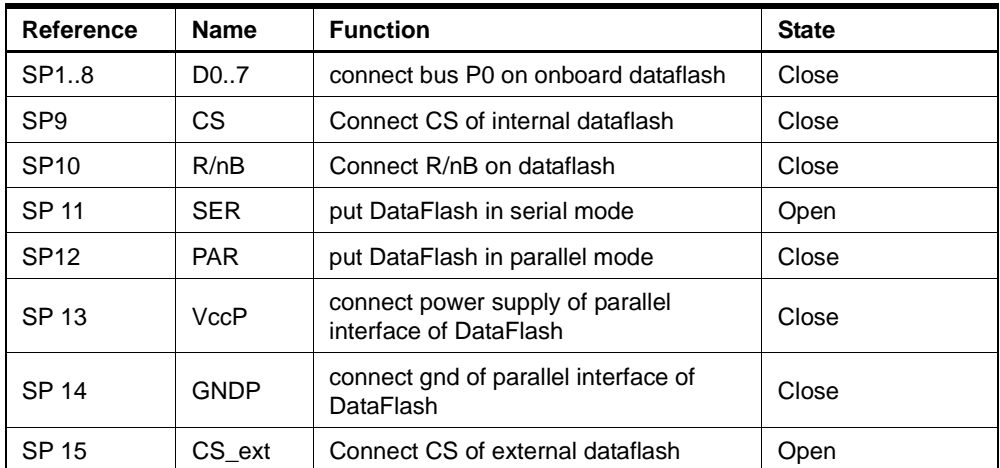

The firmware doesn't support this mode.

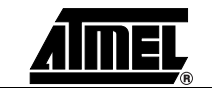

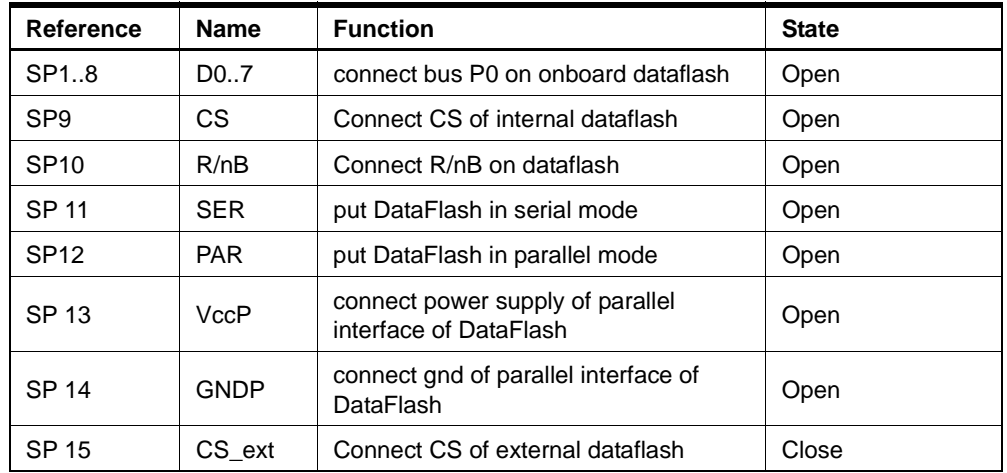

## **Table 4.** Pluggable DataFlash Card Configuration

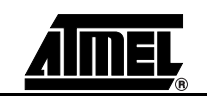

*Typical Applications*

# <span id="page-10-1"></span><span id="page-10-0"></span>**Section 3 Typical Applications**

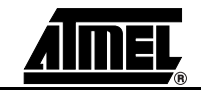

# <span id="page-11-0"></span>**3.1 Nand Flash Application**

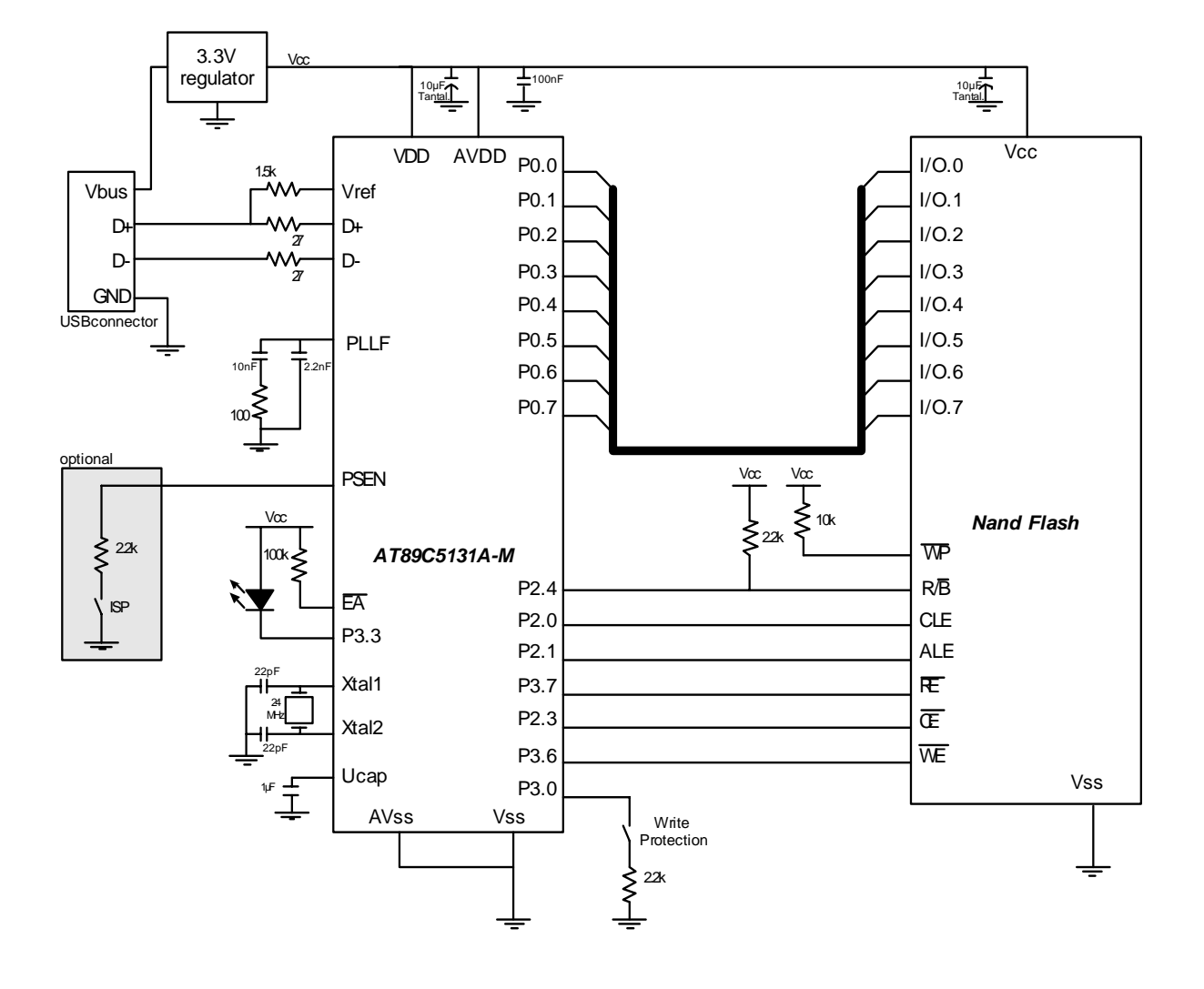

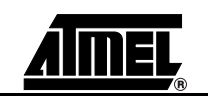

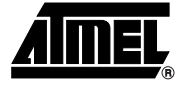

# <span id="page-12-0"></span>**3.2 Serial Dataflash Application**

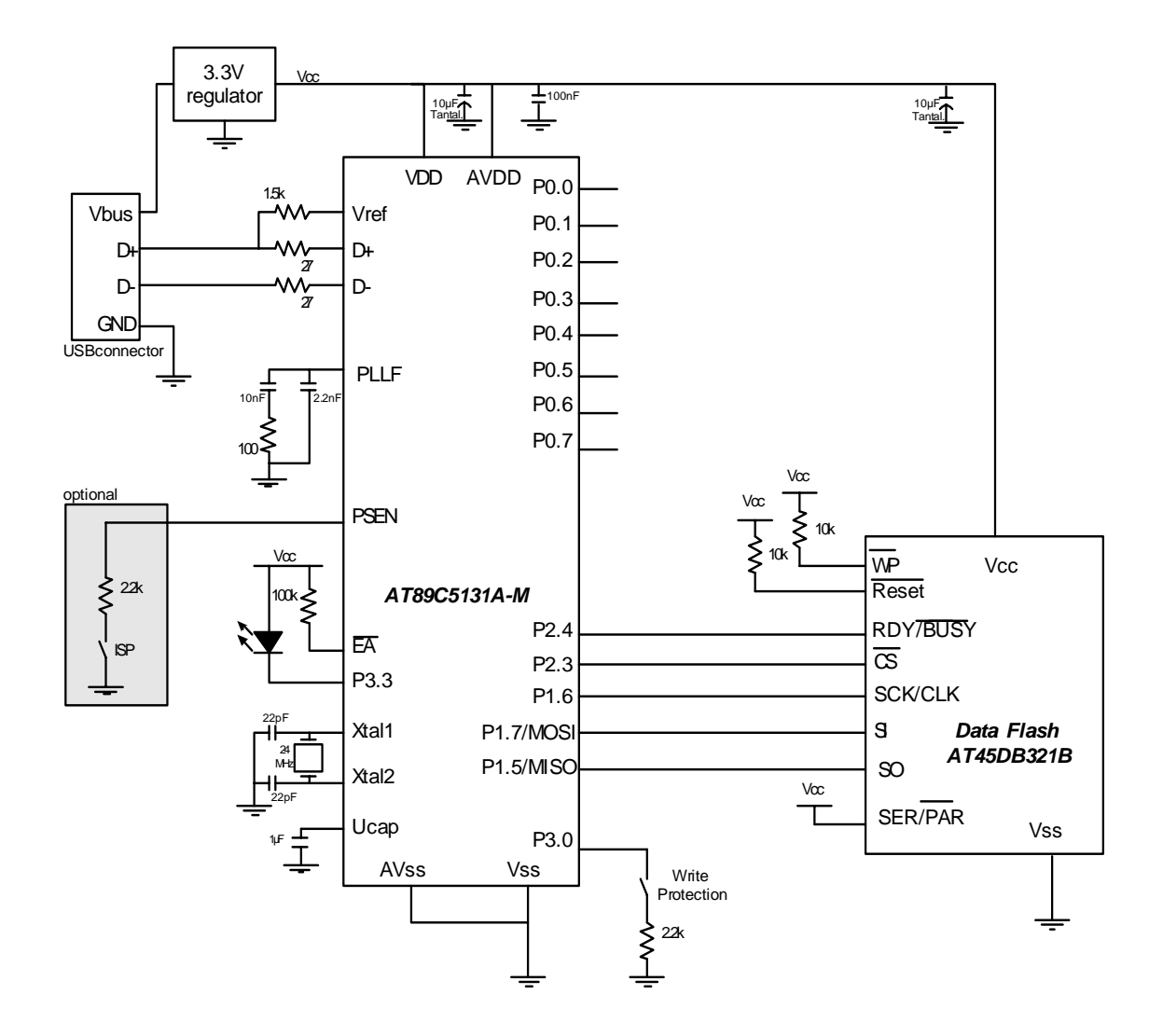

# <span id="page-13-1"></span><span id="page-13-0"></span>**Section 4**

# **Annex**

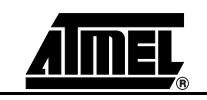

# <span id="page-14-0"></span>**4.1 Flash Evaluation Board**

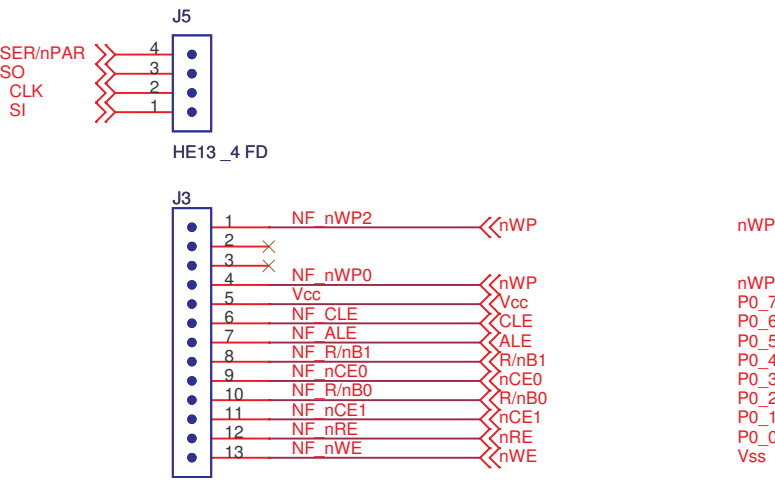

HE13 \_13 FD

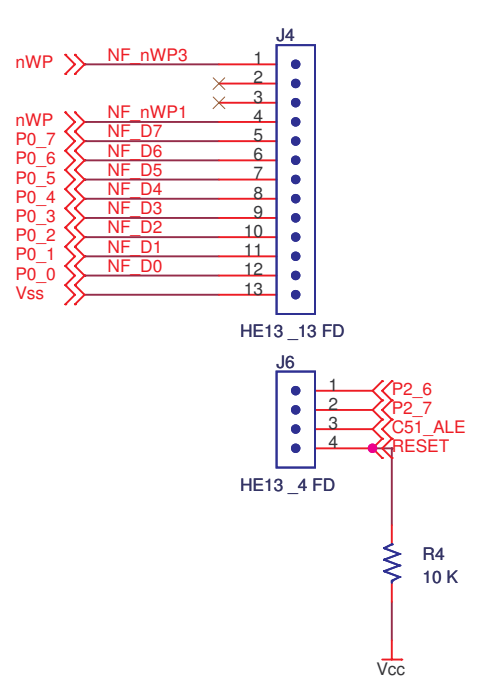

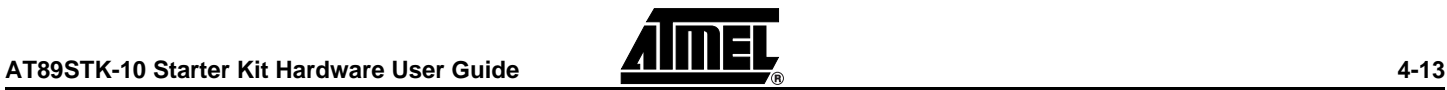

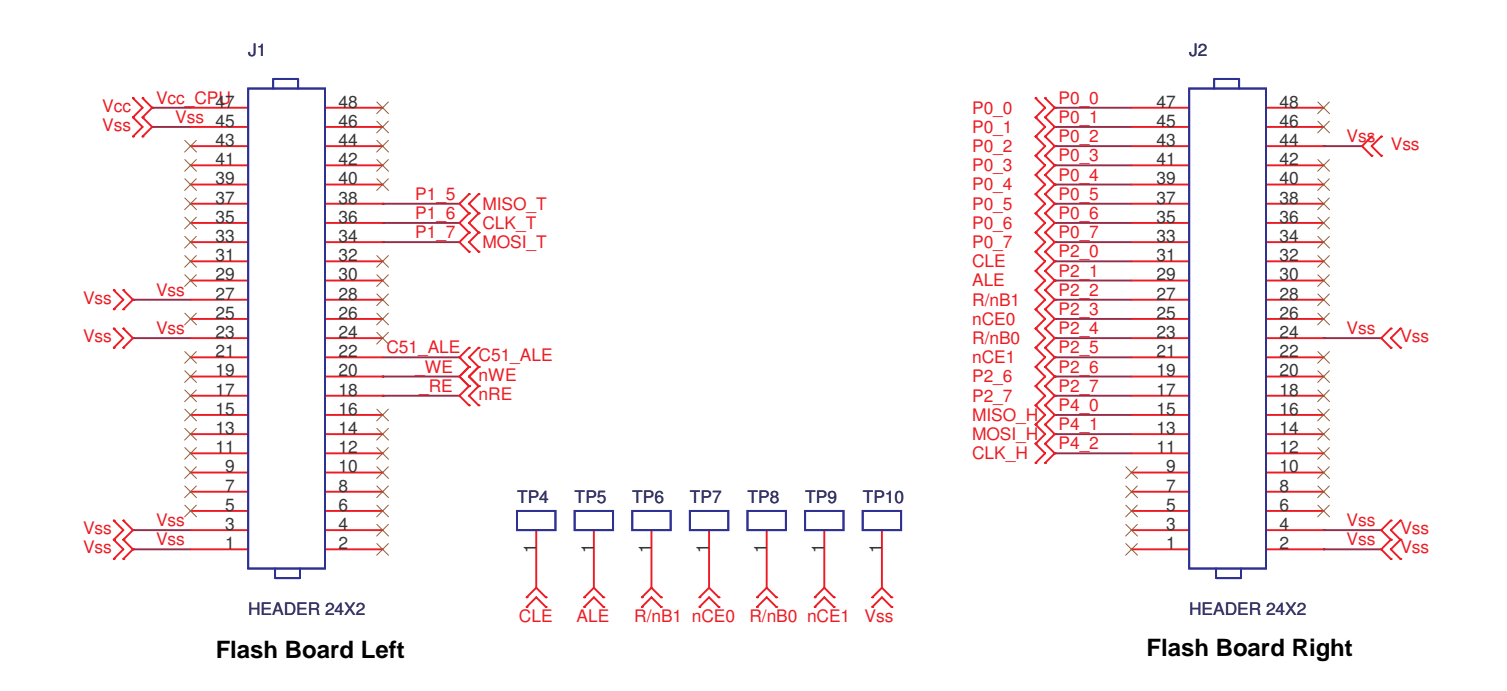

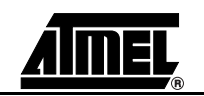

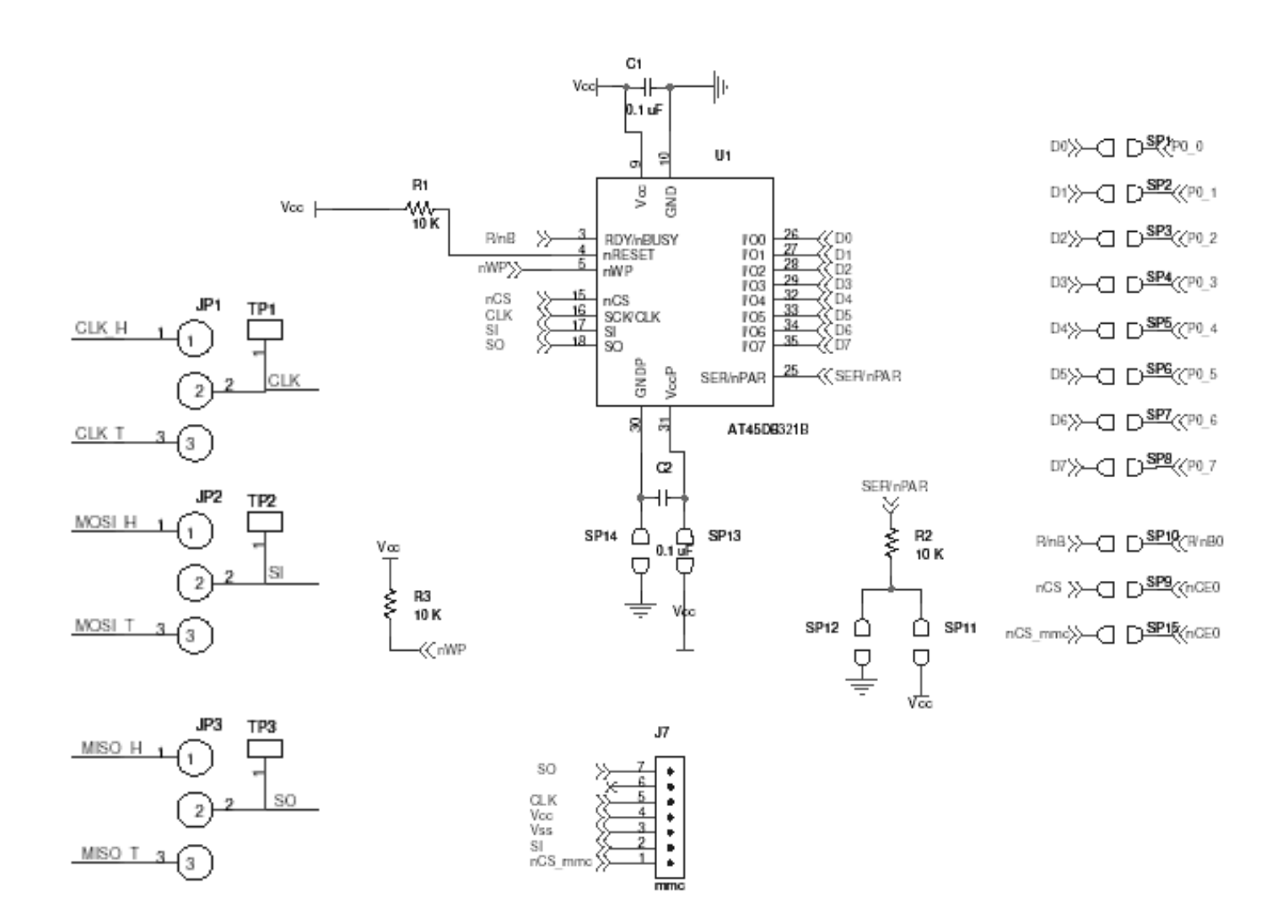

## <span id="page-17-0"></span>**4.2 Nand Flash Add-***Figure 4-1.* Schematic**on board**

![](_page_17_Figure_2.jpeg)

![](_page_17_Picture_3.jpeg)

*Figure 4-2.* Component Side

![](_page_18_Figure_2.jpeg)

*Figure 4-3.* Solder Side

![](_page_18_Figure_4.jpeg)

![](_page_18_Picture_5.jpeg)

![](_page_19_Picture_0.jpeg)

### **Atmel Corporation Atmel Operations**

2325 Orchard Parkway San Jose, CA 95131 Tel: 1(408) 441-0311 Fax: 1(408) 487-2600

### **Regional Headquarters**

#### *Europe*

Atmel Sarl Route des Arsenaux 41 Case Postale 80 CH-1705 Fribourg Switzerland Tel: (41) 26-426-5555 Fax: (41) 26-426-5500

### *Asia*

Room 1219 Chinachem Golden Plaza 77 Mody Road Tsimshatsui East Kowloon Hong Kong Tel: (852) 2721-9778 Fax: (852) 2722-1369

#### *Japan*

9F, Tonetsu Shinkawa Bldg. 1-24-8 Shinkawa Chuo-ku, Tokyo 104-0033 Japan Tel: (81) 3-3523-3551 Fax: (81) 3-3523-7581

*Memory*

2325 Orchard Parkway San Jose, CA 95131 Tel: 1(408) 441-0311 Fax: 1(408) 436-4314

### *Microcontrollers*

2325 Orchard Parkway San Jose, CA 95131 Tel: 1(408) 441-0311 Fax: 1(408) 436-4314

La Chantrerie BP 70602 44306 Nantes Cedex 3, France Tel: (33) 2-40-18-18-18 Fax: (33) 2-40-18-19-60

#### *ASIC/ASSP/Smart Cards*

Zone Industrielle 13106 Rousset Cedex, France Tel: (33) 4-42-53-60-00 Fax: (33) 4-42-53-60-01

1150 East Cheyenne Mtn. Blvd. Colorado Springs, CO 80906 Tel: 1(719) 576-3300 Fax: 1(719) 540-1759

Scottish Enterprise Technology Park Maxwell Building East Kilbride G75 0QR, Scotland Tel: (44) 1355-803-000 Fax: (44) 1355-242-743

#### *RF/Automotive*

Theresienstrasse 2 Postfach 3535 74025 Heilbronn, Germany Tel: (49) 71-31-67-0 Fax: (49) 71-31-67-2340

1150 East Cheyenne Mtn. Blvd. Colorado Springs, CO 80906 Tel: 1(719) 576-3300 Fax: 1(719) 540-1759

#### *Biometrics/Imaging/Hi-Rel MPU/ High Speed Converters/RF Datacom*

Avenue de Rochepleine BP 123 38521 Saint-Egreve Cedex, France Tel: (33) 4-76-58-30-00 Fax: (33) 4-76-58-34-80

### *e-mail*

literature@atmel.com

#### *Web Site*

http://www.atmel.com

**Disclaimer:** The information in this document is provided in connection with Atmel products. No license, express or implied, by estoppel or otherwise, to any intellectual property right is granted by this document or in connection with the sale of Atmel products. **EXCEPT AS SET FORTH IN ATMEL'S TERMS AND CONDI-TIONS OF SALE LOCATED ON ATMEL'S WEB SITE, ATMEL ASSUMES NO LIABILITY WHATSOEVER AND DISCLAIMS ANY EXPRESS, IMPLIED OR STATUTORY WARRANTY RELATING TO ITS PRODUCTS INCLUDING, BUT NOT LIMITED TO, THE IMPLIED WARRANTY OF MERCHANTABILITY, FITNESS FOR A PARTICULAR PURPOSE, OR NON-INFRINGEMENT. IN NO EVENT SHALL ATMEL BE LIABLE FOR ANY DIRECT, INDIRECT, CONSEQUENTIAL, PUNITIVE, SPECIAL OR INCIDEN-TAL DAMAGES (INCLUDING, WITHOUT LIMITATION, DAMAGES FOR LOSS OF PROFITS, BUSINESS INTERRUPTION, OR LOSS OF INFORMATION) ARISING OUT OF THE USE OR INABILITY TO USE THIS DOCUMENT, EVEN IF ATMEL HAS BEEN ADVISED OF THE POSSIBILITY OF SUCH DAMAGES.** Atmel makes no representations or warranties with respect to the accuracy or completeness of the contents of this document and reserves the right to make changes to specifications and product descriptions at any time without notice. Atmel does not make any commitment to update the information contained herein. Unless specifically providedotherwise, Atmel products are not suitable for, and shall not be used in, automotive applications. Atmel'sAtmel's products are not intended, authorized, or warranted for use as components in applications intended to support or sustain life.

**© Atmel Corporation 2005**. **All rights reserved.** Atmel®, logo and combinations thereof, are registered trademarks, and Everywhere You Are® are the trademarks of Atmel Corporation or its subsidiaries. Other terms and product names may be trademarks of others.

![](_page_19_Picture_31.jpeg)